# PHONE USER GUIDE - UNIVERGE 3C

## Placing an Internal Call

- Lift handset
- Dial extension or press a speed dial

#### Placing an External Call

- Lift handset
- Dial access code 9 + number

## **Answering a Call**

- Lift handset **OR**
- Press headset or speaker button

#### Placing a Call on Hold

- While on a call press Hold
- Line key will flash

Note: A held call will ring back after 1 minute

Retrieving a Held Call

• Press Hold **OR** Resume

#### Redial

• Press Redial to call back the last number dialed

#### Transferring a Call

#### Transfer

- While on a call, press Transfer
- Dial number or press a speed dial
- Wait for an answer, then announce the call
- Hang up to complete the transfer

#### Transfer to Voicemail

- press Transfer
- Dial \*74 + extension
- Press Dial

#### **Conference Calls**

- While on a call, press Conference
- Dial number or press a speed dial
- Press Conference again and all parties will be connected

Note: Before Conference is established, press shuttle to speak directly with party's individually before completing conference call

#### **Message Waiting Light**

Located in the Top Center of the phone, when you have a voicemail, this will be lit up red

#### **SoftKeys**

The softkeys are the buttons located directly below the LCD display that control Speed dial, voicemail features, and conference

## Softkeys on LCD Screen

**New Call** - Generates dial tone for a call

**Voicemail** – Automatically dials the voicemail extension

**Pick up**- pick up another ringing extension or parked call

**End Call-** Terminates current call **Conference -** Initiates/completes a conference

Resume - takes a call off hold status
Dial - dials the number
Reject - Transfers call to your

voicemail or forwarding condition

#### Park

- Press the Park Button
- The light will light while call is in park
- To retrieve the Parked Call, press the Park button again

## **HardKeys**

Recall- Used to recall dial tone
Feature- Used to set up speed dials
Hold- Places caller on hold
Mic - Press to mute microphone, the
LED light on this key flashes when
microphone is muted. Press key
again to un-mute microphone
Redial- calls the last number dialed
Speaker- allows for hands free
conversation

**Transfer**- Allows user to transfer calls

#### **Audio Control**

Located in the lower right corner of the phone, increase volume by pressing up and decrease volume by pressing down

- Change the ringer volume
- Control the volume of the Speaker / Receiver during conversation

## **Programming Buttons**

Any button on your phone that does not have a designated feature or line appearance may be programmed as a speed dial

## Programming

- Press Feature
- Press Program
- Press line key to be programmed
- Enter Name
- Press OK
- Dial phone number (Include 9 for external numbers)
- Press OK
- Press OK to select speed dial key
- Select Visual
- Press OK
- Select OK to save in directory
- Select Save
- Press OK
- Press Exit

#### **Hot-Desking**

Allows you to assign another phone as your phone

## Logging In

- Press Feature
- Press Home
- Highlight Hot-Desking Log-in
- Press Select
- Enter Extension
- Enter Voicemail Password
- Press OK

## **Logging Out**

- Press Feature
- Press Home
- Highlight Hot-Desking Logout
- Press Select
- Press OK

#### Headset (Wired or w/o lifter)

- Press Menu
- Press 3 for User Settings
- Press 1 for Headset
- Press 1 to Enable/Disable
- Press 2 to enable headset
- Press OK
- Press Exit

Note: To use Headset, press

Headset which will automatically appear when Headset is enabled

# **Training Links:**

http://www.loffler.com/support/training/voice-solution-training/nec-telephony-phone-systems/

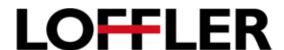